**ESA-MOST Dragon Cooperation 2022 DRAGON 5 MID-TERM RESULTS SYMPOSIUM** 

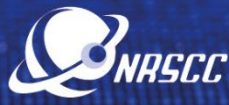

 $\bullet$ e

17-21 October 2022 | Online Event

## **GUIDELINES FOR ORAL PRESENTERS**

**The PRESENTERS of ORAL CONTRIBUTIONS are kindly requested to follow carefully the guidelines below to connect to their session**. The full symposium programme is available at <https://www.conftool.pro/2022DragonSymp/sessions.php>

**1. Join the WebEx platform using the link you have received as a registered participant.**  If not done yet, please register [HERE.](https://www.conftool.pro/2022DragonSymp/index.php?page=participate) **IMPORTANT:** If it is the first time you use WebEx you will be prompted to download the desktop version

(it is recommended to do it in advance). Please, note that LINUX system is not fully compatible with WebEx Events. You are kindly advised to use Windows or Mac operating system. Additional WebEx technical instruction are available [here.](https://dragon-symp2021.esa.int/wp-content/uploads/2021/07/Using-Cisco-WebEx-for-ESA-meetings-Essential-Guide-v2.pdf)

- **2. On the day of the session, the Presenter should join the WebEx Link 15 minutes prior to the actual start time.** From the main WebEx session (same link as above), please access the Breakout Room corresponding to your session, which will be appearing on the right panel of the screen. The technical host will promote you to the role of panelist. You will be able to test your audio/video connection and make the final checks to ensure that everything works properly.
- **3.** As responsible for the session flow and according to the agenda, the co-chairs will announce the name of the Presenter and the title of the presentation, and will ask the technical host to launch the relevant pre-recorded presentation. Following the broadcast of the video presentation, they will ask the Presenter one/two questions, selected among those addressed by the audience in the chat. The Presenter will be invited by the co-chairs to unmute the microphone and answer the question(s). After the Q&As, the Presenter should mute again.